**СОГЛАСОВАНО**

**Генеральный директор АО «АКТИ-Мастер»**

В.В. Федулов  $\overline{\phantom{a}}$ 28 мапреля 2023 г. Macmep

**Государственная система обеспечения единства измерений**

**Мультиметры цифровые Rigol DM3068**

**Методика поверки МП DM3068/2023**

> **Москва 2023**

# 1 ОБЩИЕ ПОЛОЖЕНИЯ

1.1 Настоящая методика поверки распространяется на мультиметры цифровые Rigol DM3068 (далее - мультиметры), изготавливаемые компанией «RIGOL Technologies, Inc.», Китай и устанавливает методы и средства их поверки.

1.2 Поверка обеспечивает прослеживаемость к государственным эталонам:

- ГЭТ 13-2001 в соответствии с государственной поверочной схемой для средств измерений постоянного электрического напряжения и электродвижущей силы, утвержденной приказом Росстандарта от 30.12.2019 г. № 3457);

- ГЭТ 4-91 в соответствии с государственной поверочной схемой для средств измерений силы постоянного электрического тока диапазоне от  $1.10^{-16}$  до 100 А, утверждённой приказом Росстандарта от 01.10.2018 г. № 2091).

- ГЭТ 89-98 в соответствии с государственной поверочной схемой для средств измерений переменного электрического напряжения до 1000 В в диапазоне частот от  $1.10^{-1}$  до  $2.10^{9}$  Гц, утвержденной приказом Росстандарта от 03.09.2021 г. № 1942;

- ГЭТ 88-2014 в соответствии с государственной поверочной схемой для средств измерений силы переменного электрического тока от  $1 \cdot 10^{-8}$  до 100 А в диапазоне частот от  $1 \cdot 10^{-8}$  $^{-1}$  до 1⋅10<sup>6</sup> Гц, утверждённой приказом Росстандарта от 17.03.2022 г. № 668;

- ГЭТ 14-2014 в соответствии с государственной поверочной схемой для средств измерений Приказ Росстандарта от 30.12.2019 г. № 3456 «Об утверждении государственной поверочной схемы для средств измерений электрического сопротивления постоянного и переменного тока»

- ГЭТ 107-77 в соответствии с государственной поверочной схемой для средств измерений электрической емкости по ГОСТ 8.371-80. ГСИ;

- ГЭТ 1-2022 в соответствии с государственной поверочной схемой для средств измерений времени и частоты, утвержденной приказом Росстандарта от 26.09.2022г. № 2360.

1.3 Операции поверки выполняются методом прямых измерений величин.

# **2 ПЕРЕЧЕНЬ ОПЕРАЦИЙ ПОВЕРКИ**

2.1 При проведении поверки должны быть выполнены операции, указанные в таблице 1.

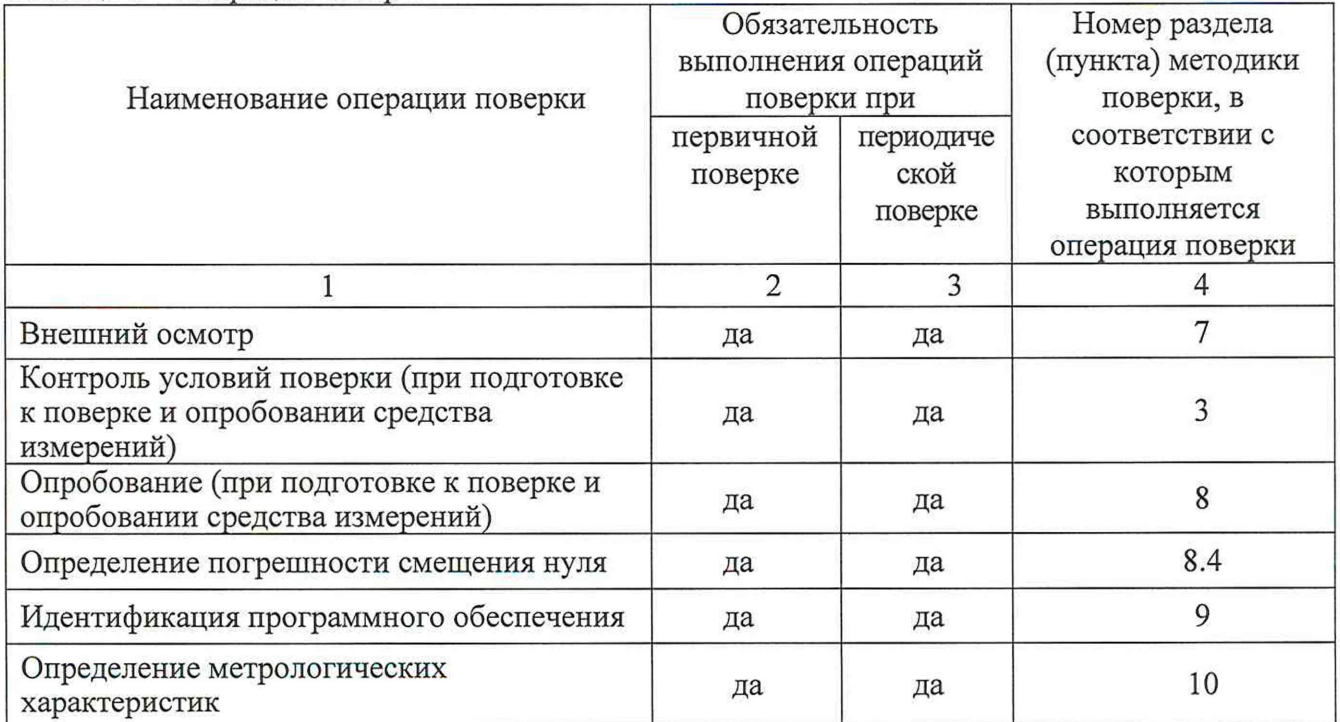

Таблица 1 - Операции поверки

Продолжение таблицы 1

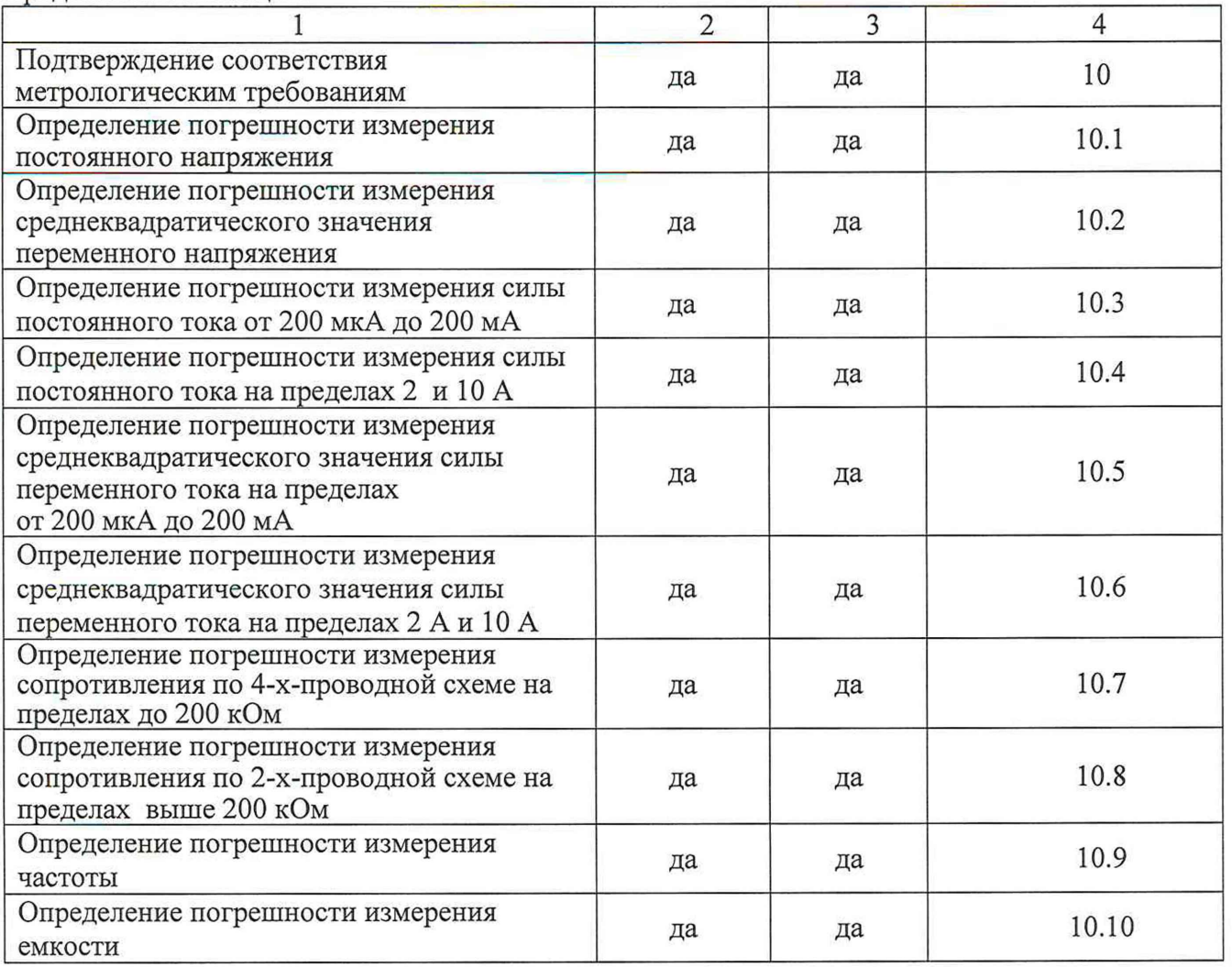

2.2 Периодическая поверка по запросу пользователя может быть выполнена для меньшего числа измеряемых величин и на меньшем числе диапазонов измерений.

# **3 ТРЕБОВАНИЯ К УСЛОВИЯМ ПРОВЕДЕНИЯ ПОВЕРКИ**

В соответствии с ГОСТ 8.395-80 и с учетом условий, при которых нормируются метрологические характеристики комплексов, а также по условиям применения средства поверки при проведении поверки должны соблюдаться следующие требования:

- температура воздуха в помещении от  $+18$  до  $+28$  °С;
- относительная влажность воздуха от 30 до 80 %;
- атмосферное давление от 84 до 106 кПа.

# **4 ТРЕБОВАНИЯ К СПЕЦИАЛИСТАМ, ОСУЩЕСТВЛЯЮЩИМ ПОВЕРКУ**

К проведению поверки допускаются лица, имеющие высшее или среднетехническое образование, практический опыт в области электрических и магнитных измерений, имеющие документ о квалификации в соответствии с действующими нормативно-правовыми актами в области аккредитации. Специалист, выполняющий поверку, должен быть аттестован по группе электробезопасности не ниже 4 (Приказ Министерства труда и социальной защиты Российской Федерации от 15 декабря 2020 г. № 903н «Правила по охране труда при эксплуатации электроустановок»).

# 5 МЕТРОЛОГИЧЕСКИЕ И ТЕХНИЧЕСКИЕ ТРЕБОВАНИЯ К СРЕДСТВАМ ПОВЕРКИ

5.1 Рекомендуется применять средства поверки, указанные в таблице 2.

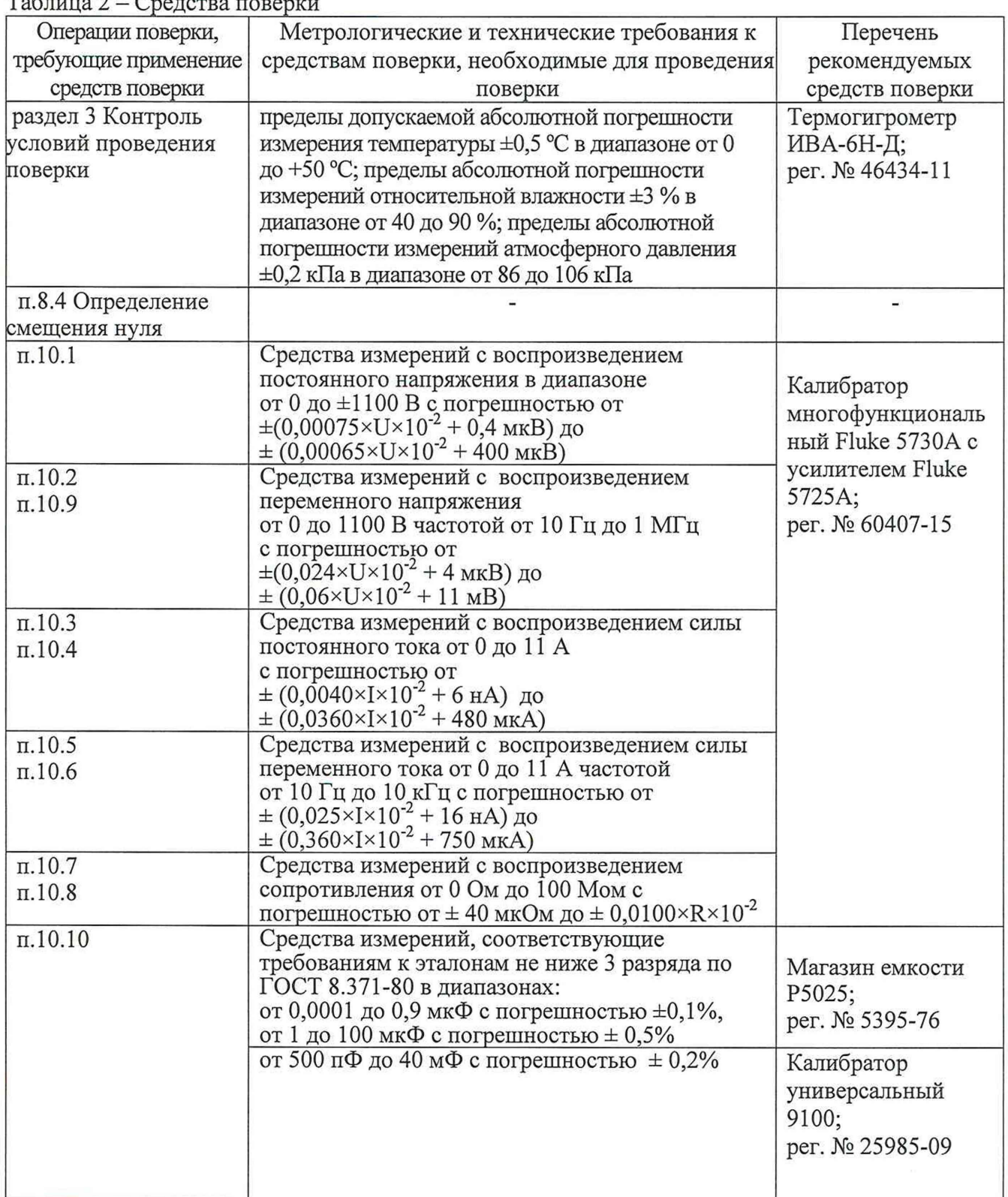

 $To6$  $mno 2$   $Cropation 5$   $Topion 1$ 

5.2 Допускается применение средств поверки с метрологическими и техническими характеристиками, обеспечивающими требуемую точность передачи единиц величин поверяемому средству измерений.

## 6 ТРЕБОВАНИЯ (УСЛОВИЯ) ПО ОБЕСПЕЧЕНИЮ БЕЗОПАСНОСТИ ПРОВЕДЕНИЕ ПОВЕРКИ

6.1 При проведении поверки должны быть соблюдены требования безопасности в соответствии с ГОСТ 12.3.019-80.

6.2 Необходимо соблюдать меры предосторожности, изложенные в руководстве по эксплуатации мультиметров, а также меры безопасности, указанные в руководстве по эксплуатации средства поверки.

6.3 Во избежание несчастного случая и для предупреждения повреждения поверяемого прибора необходимо обеспечить выполнение следующих требований:

- присоединения оборудования следует выполнять при отключенных входах и выходах (отсутствии напряжения на разъемах);

- запрещается работать с прибором в случае обнаружения его повреждения.

# **7 ВНЕШНИЙ ОСМОТР СРЕДСТВА ИЗМЕРЕНИЙ**

7.1 При проведении внешнего осмотра мультиметра проверяются:

- правильность маркировки и комплектность;
- чистота и исправность разъемов;
- отсутствие механических повреждений;

- органы управления исправны и обеспечивают четкость фиксации их положений.

7.2 При наличии дефектов или повреждений, препятствующих нормальной эксплуатации поверяемого мультиметра, его следует направить заявителю поверки (пользователю) для ремонта.

## **8 ПОДГОТОВКА К ПОВЕРКЕ И ОПРОБОВАНИЕ СРЕДСТВА ИЗМЕРЕНИЙ**

8.1 Перед началом работы следует изучить руководство по эксплуатации прибора, а также руководства по эксплуатации применяемых средств поверки.

8.2 До начала операций поверки выдержать прибор и средства поверки во включенном состоянии в соответствии с указаниями руководств по эксплуатации, время прогрева оборудования 90мин.

8.3 Выполнить самопроверку прибора, для чего нажать Utility  $\rightarrow T/C \rightarrow S$  Iftst  $\rightarrow$  Run.

По завершении самопроверки на экране отображается сообщение **"PASS!"** или **"FAIL!"** ("Пройдено!" или "Сбой!"). Положительный результат свидетельствует о нормальной работе программного обеспечения.

8.4 Проверка смещения нуля.

8.4.1 Для определения смещения нуля применяется короткозамкнутый 4-х-контактный разъем для короткого замыкания клемм на лицевой панели прибора **HI-LO** и **Sense HI-LO** для измерения постоянного напряжения и сопротивления (как показано на рисунке 1). Для измерения тока необходимо разомкнуть цепи входных клемм тока **200 мА** и **10 А.**

8.4.2 Определить смещение нуля для различных диапазонов, указанным в столбце 2 таблицы 3. Для этого установить время интеграции равным 100 секундам (100PLC) . При этом все математические (статистические) операции прибора должны быть выключены. Результаты измерений записать в столбец 3 таблицы 3.

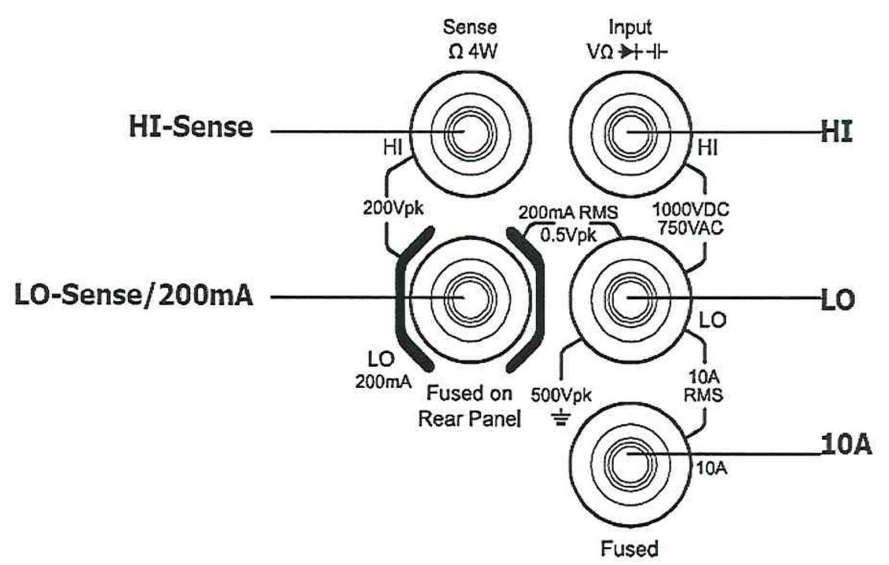

РИС. 1 - Входные клеммы мультиметра

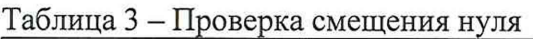

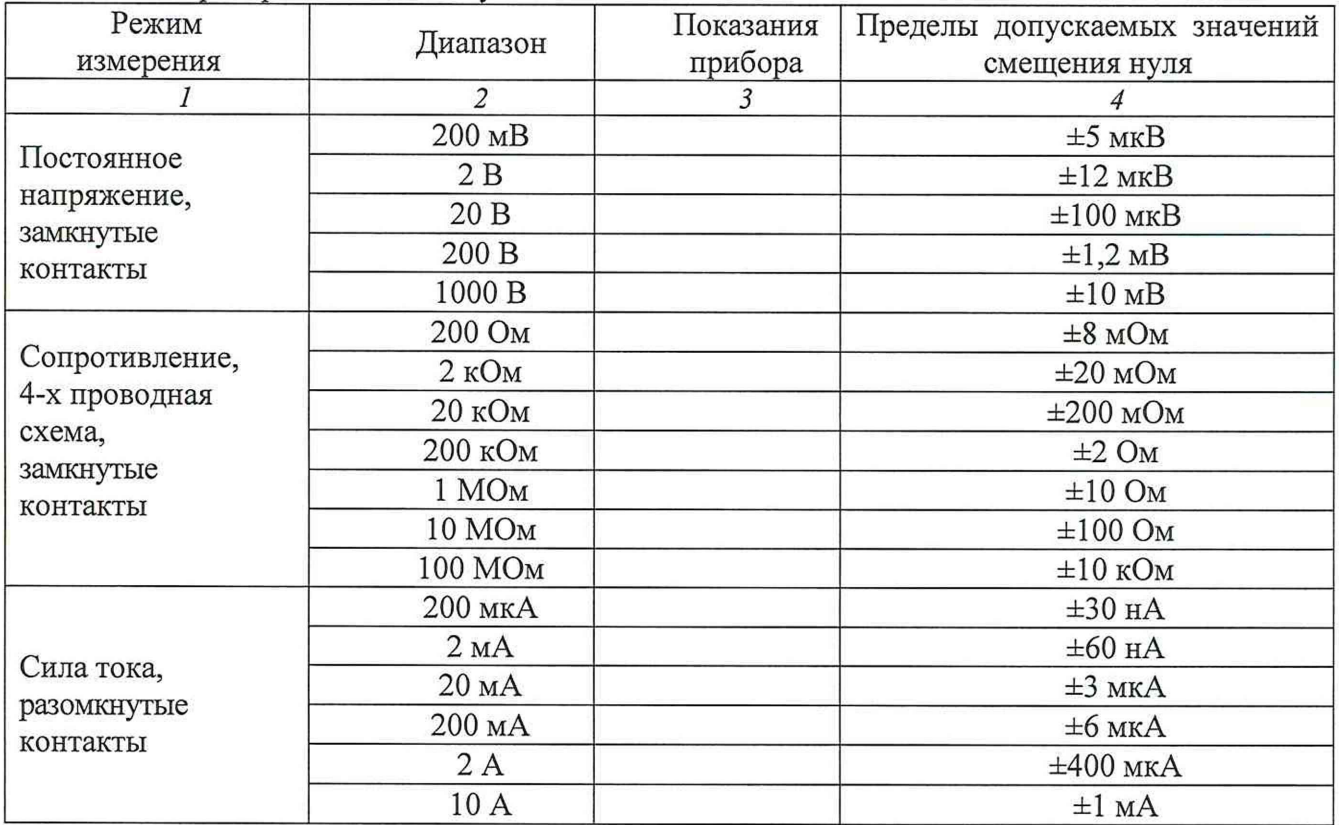

8.4.3 Сравнить полученные результаты с предельными значениями, указанными в таблице. Полученные значения смещения нуля должны находиться в пределах допускаемых значений, указанных в столбце 4 таблицы 3. При положительных результатах проверки прибор работоспособен и готов к поверке.

# **9 ИДЕНТИФИКАЦИЯ ПРОГРАММНОГО ОБЕСПЕЧЕНИЯ**

Нажать на приборе кнопки **Utility —> System —> System** Info.

В информационном окне должны отобразиться идентификационные данные прибора (его заводской/серийный номер) и установленного программного обеспечения («DM3068 Firmware»). Идентификационный номер версии программного обеспечения должен быть не ниже 01.01.00.01.10.00.00.

Записать в таблицу 4 результаты проверки идентификации версии программного обеспечения.

Таблица 4 - Проверка программного обеспечения

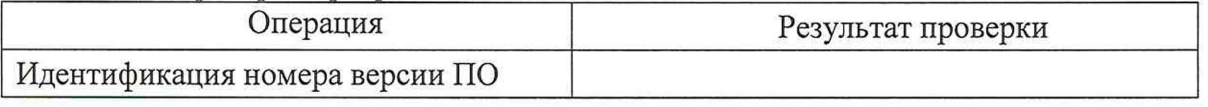

# **10 ОПРЕДЕЛЕНИЕ МЕТРОЛОГИЧЕСКИХ ХАРАКТЕРИСТИК И ПОДТВЕРЖДЕНИЕ СООТВЕТСТВИЯ МЕТРОЛОГИЧЕСКИМ ТРЕБОВАНИЯМ**

Определение метрологических характеристик средства измерений выполнить по процедурам, изложенным в пунктах  $10.1 \div 10.10$ .

Полученные результаты должны удовлетворять критериям подтверждения соответствия метрологическим требованиям, которые приведены в каждой операции поверки.

## **10.1 Определение погрешности измерения постоянного напряжения**

10.1.1 Установить калибратор Fluke 5730А в положение STANDBY, режим постоянного напряжения, значение 0 мВ.

10.1.2 Соединить гнезда "HI", " LO" на передней панели прибора соответственно с гнездами "OUTPUT HI", "OUTPUT LO" калибратора.

10.1.3 Установить режим измерения напряжения постоянного тока (DCV) нажатием **Г=7|** кнопки на передней панели. Перевести калибратор в режим "OPERATE".

Провести измерения в различных диапазонах, указанных в таблице 10.2. Установить время интеграции равным 100 секундам (100PLC) . Все математические (статистические) операции должны быть отключены. Результаты измерений записывать в столбец 3 таблицы 10**.**2**.**

10.1.4 Перевести калибратор в положение STANDBY.

10.1.5 Рассчитать абсолютную погрешность измерения вычитанием из измеренного значения (столбец 3) установленного значения (столбец 2), записать результат в столбец 4.

| Диапазон<br>измерений | Установленное<br>значение<br>напряжения | Измеренное<br>значение<br>напряжения | Абсолютная<br>погрешность | Пределы<br>допускаемой<br>абсолютной<br>погрешности |
|-----------------------|-----------------------------------------|--------------------------------------|---------------------------|-----------------------------------------------------|
|                       | 2                                       | 3                                    | $\overline{4}$            |                                                     |
| $200$ MB              | $+200$ MB                               |                                      |                           | $\pm 13$ MKB                                        |
|                       | $-200$ MB                               |                                      |                           | $\pm 13$ MKB                                        |
| 2B                    | $+2B$                                   |                                      |                           | $\pm 82$ MKB                                        |
|                       | $-2B$                                   |                                      |                           | $\pm 82$ MKB                                        |
| 20B                   | $+20B$                                  |                                      |                           | $\pm 900$ MKB                                       |
|                       | $-20B$                                  |                                      |                           | $\pm 900$ MKB                                       |
| 200 B                 | $+200B$                                 |                                      |                           | $\pm 11,2 \text{ MB}$                               |
|                       | $-200B$                                 |                                      |                           | $\pm 11,2 \text{ MB}$                               |
|                       | $+1000 B$                               |                                      |                           | $\pm 65$ MB                                         |
| 1000 B                | $-1000 B$                               |                                      |                           | $\pm 65$ MB                                         |

Таблица 10.1 - Погрешность измерения постоянного напряжения

КРИТЕРИЙ ПОДТВЕРЖДЕНИЯ СООТВЕТСТВИЯ МЕТРОЛОГИЧЕСКИМ ТРЕБОВАНИЯМ: измеренные значения напряжения должны находиться в пределах допускаемых значений, указанных в столбце 5 таблице 10.1.

Пределы допускаемых значений напряжения вычислены по допускаемым значениям относительной погрешности, приведенным в описании типа поверяемого средства измерений.

#### **10.2 Определение погрешности измерения среднеквадратического значения переменного напряжения**

10.2.1 Установить калибратор Fluke 5730А в положение STANDBY, режим переменного напряжения, значения напряжения и частоты 200 мВ; 10 Гц.

Соединить штатным кабелем калибратор Fluke 5730А и усилитель Fluke 5725А. Включить усилитель Fluke 5725А.

10.2.2 Соединить гнезда "HI", " LO" на передней панели прибора соответственно с гнездами "OUTPUT HI", "OUTPUT LO" калибратора.

10.2.3 Установить режим измерения напряжения переменного тока (ACV) нажатием кнопки  $\sim$  на передней панели. Нажмите на кнопку  $\sim$  Filter, чтобы установить режим фильтра AC "Slow" ( медленный ). Перевести калибратор в режим "OPERATE".

Установить время интеграции равным 100 секундам (100PLC) . Все математические (статистические) операции должны быть отключены. Провести измерения в различных диапазонах, указанных в таблице 10.2. Результаты измерений записать в столбец 4 таблицы 10**.**2**.**

10.2.4 Перевести калибратор в положение STANDBY.

10.2.5 Вычислить абсолютную погрешность измерения вычитанием из измеренного значения напряжения (столбец 4) установленного значения (столбец 3), записать результат (столбец 5).

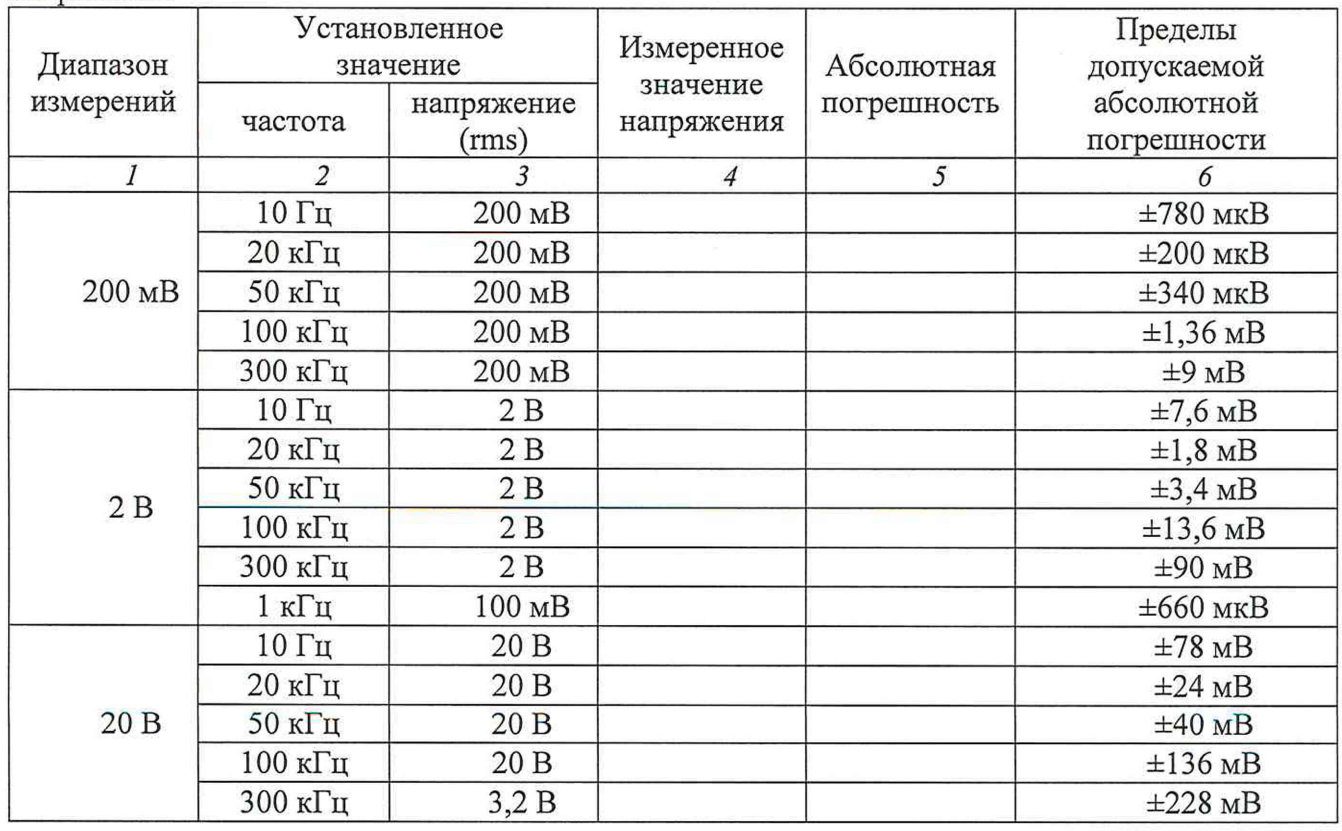

Таблица 10.2 - Погрешность измерения среднеквадратического значения переменного напряжения\_\_\_\_\_\_\_\_\_\_\_\_\_\_\_\_\_\_\_\_\_\_\_\_\_\_\_\_\_\_\_\_\_\_\_\_\_\_\_\_\_\_\_\_\_\_\_\_\_\_\_\_\_\_\_\_\_\_\_\_\_\_\_\_\_\_\_\_\_\_

Rigol DM3068. Методика поверки МП DM3068/2023 [стр. 8 из 15]

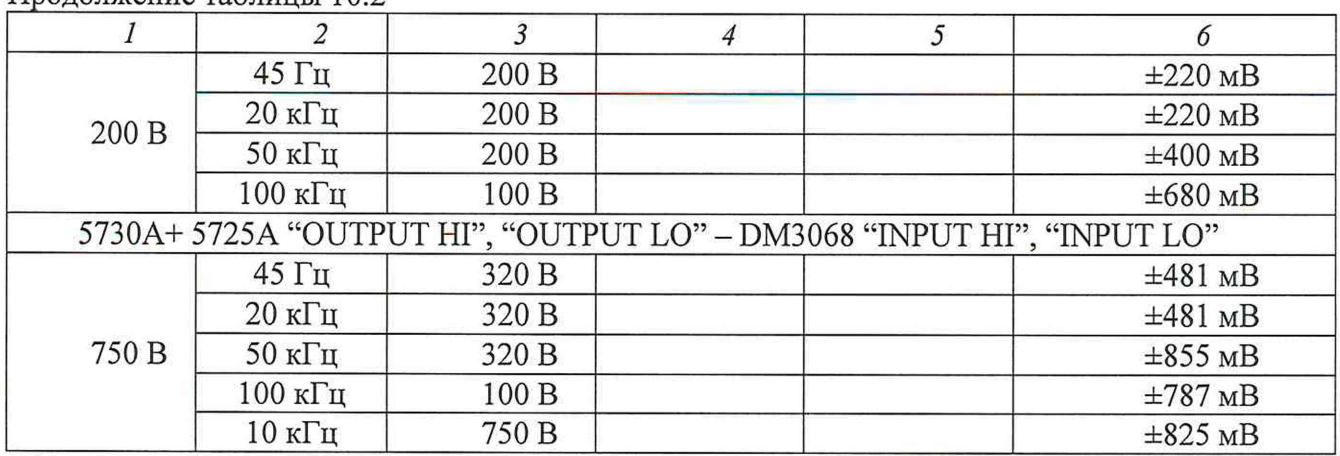

Продолжение таблицы 10.2

КРИТЕРИЙ ПОДТВЕРЖДЕНИЯ СООТВЕТСТВИЯ МЕТРОЛОГИЧЕСКИМ ТРЕБОВАНИЯМ: измеренные значения напряжения должны находиться в пределах допускаемых значений, указанных в столбце 6 таблицы 10.2.

Пределы допускаемых значений напряжения вычислены по допускаемым значениям относительной погрешности, приведенным в описании типа поверяемого средства измерений.

**10.3 Определение погрешности измерения силы постоянного тока от 200 мкА до 200 мА**

10.3.1 Установить калибратор Fluke 5730А в положение STANDBY, режим постоянного тока, значение 200 мкА.

10.3.2 Соединить гнезда "LO-Sense/200mA", " LO" на передней панели прибора соответственно с гнездами "OUTPUT HI", "OUTPUT LO" калибратора.

10.3.3 Установить режим измерения силы постоянного тока (DCI) нажатием кнопки **^----- N,**  $\overline{m}$  T

на передней панели. Перевести калибратор в режим "OPERATE".

Провести измерения в различных диапазонах, указанных в таблице 10.4. Установить время интеграции равным 100 секундам (100PLC) . Все математические (статистические) операции должны быть отключены. Результаты измерений записать в столбец 3 таблицы 10.4.

10.3.4 Перевести калибратор в положение STANDBY.

10.3.5 Вычислить абсолютную погрешность измерения вычитанием из измеренного значения силы тока (столбец 3) установленного значения (столбец 2), записать результат в столбец 4.

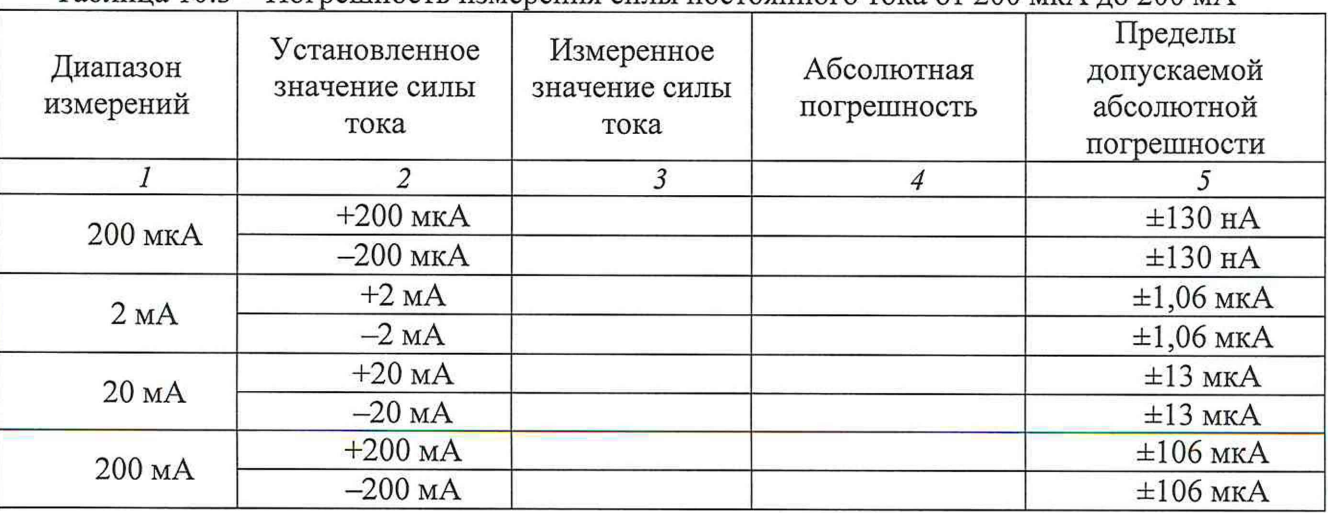

Таблица 10.3 - Погрешность измерения силы постоянного тока от 200 мкА до 200 мА

КРИТЕРИЙ ПОДТВЕРЖДЕНИЯ СООТВЕТСТВИЯ МЕТРОЛОГИЧЕСКИМ ТРЕБОВАНИЯМ: измеренные значения силы тока должны находиться в пределах допускаемых значений, указанных в столбце 5 таблицы 10.3.

Пределы допускаемых значений силы тока вычислены по допускаемым значениям относительной погрешности, приведенным в описании типа поверяемого средства измерений.

#### **10.4 Определение погрешности измерения силы постоянного тока на пределах 2 А и 10 А**

10.4.1 Установить калибратор Fluke 5730А в положение STANDBY, режим постоянного тока, значение 0 А.

Соединить штатным кабелем калибратор Fluke 5730А и усилитель Fluke 5725А. Включить усилитель Fluke 5725А.

10.4.2 Соединить гнезда "10А", " LO" на передней панели прибора соответственно с гнездами "OUTPUT HI", "OUTPUT LO" калибратора.

10.4.3 Установить режим измерения силы постоянного тока (DCI) нажатием кнопки  $\pi I$ 

на передней панели. Перевести калибратор в режим "OPERATE".

Провести измерения в различных диапазонах, указанных в таблице 10.4. Установить время интеграции равным 100 секундам (100PLC) . Все математические (статистические) операции должны быть отключены. Для диапазона измерения 10А время измерения не должно превышать 30 секунд. Результаты измерений записать в столбец 3 таблицы 10.5.

10.4.4 Перевести калибратор в положение STANDBY.

10.4.5 Вычислить абсолютную погрешность измерения вычитанием из измеренного значения силы тока (столбец 3) установленного значения (столбец 2), записать результат в столбец 4.

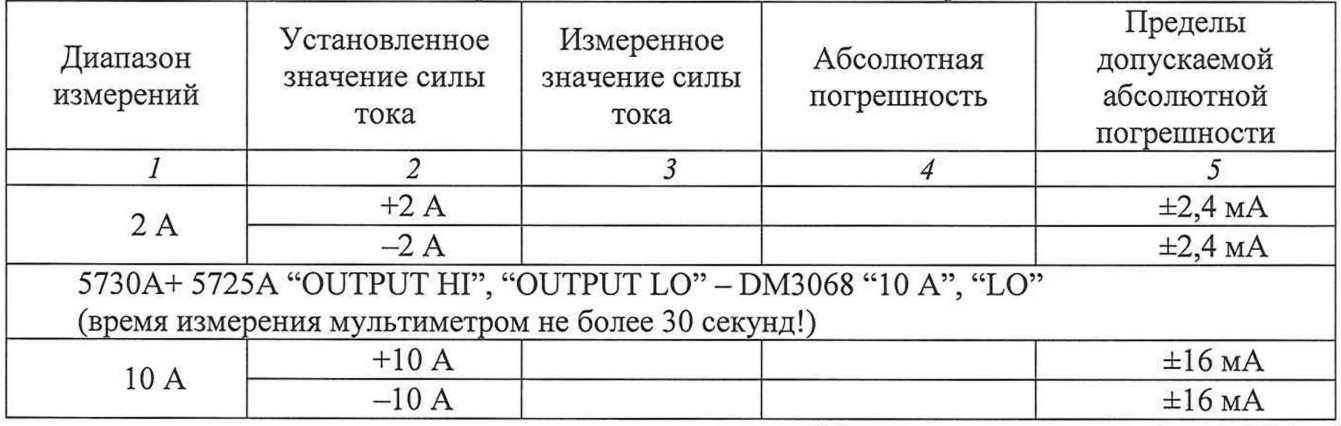

Таблица 10.4 - Погрешность измерения силы постоянного тока на пределах 2 А и 10 А

КРИТЕРИЙ ПОДТВЕРЖДЕНИЯ СООТВЕТСТВИЯ МЕТРОЛОГИЧЕСКИМ ТРЕБОВАНИЯМ: измеренные значения силы тока должны находиться в пределах допускаемых значений, указанных в столбце 5 таблицы 10.4.

Пределы допускаемых значений напряжения вычислены по допускаемым значениям относительной погрешности, приведенным в описании типа поверяемого средства измерений.

## **10.5 Определение погрешности измерения среднеквадратического значения силы переменного тока от 200 мкА до 200 мА**

10.5.1 Установить калибратор Fluke 5730А в положение STANDBY, режим переменного тока, значения силы тока и частоты 200 мкА; 1 кГц.

г 10.5.2 Соединить гнезда "LO-Sense/200mA", " LO" на передней панели прибора соответственно с гнездами "OUTPUT HI", "OUTPUT LO" калибратора.

10.5.3 Установить режим измерения силы постоянного тока (ACI) нажатием кнопки **О**

на передней панели. Нажмите на кнопку [Meas] Filter, чтобы установить режим фильтра AC "Slow" ( медленный ). Перевести калибратор в режим "OPERATE".

Провести измерения в различных диапазонах, указанных в таблице 10.6. Установить время интеграции равным 100 секундам (100PLC) . Все математические (статистические) операции должны быть отключены. Результаты измерений записать в столбец 4 таблицы 10.6.

10.5.4 Перевести калибратор в положение STANDBY.

10.5.5 Вычислить абсолютную погрешность измерения вычитанием из измеренного значения силы тока (столбец 4) установленного значения (столбец 3), записать результат в столбец 5.

Таблица 10.5 - Погрешность измерения среднеквадратического значения силы переменного тока от 200 мкА до 200 мА

| Диапазон<br>измерений | Установленное<br>значение |                    | Измеренное<br>значение | Абсолютная  | Пределы<br>допускаемой    |
|-----------------------|---------------------------|--------------------|------------------------|-------------|---------------------------|
|                       | частота                   | сила тока<br>(rms) | силы тока              | погрешность | абсолютной<br>погрешности |
|                       | $\overline{2}$            | 3                  | $\overline{4}$         | 5           | 6                         |
| $200$ MKA             | 1 к $\Gamma$ ц            | 200 мкА            |                        |             | $\pm 420$ HA              |
|                       | 5 кГц                     | 200 мкА            |                        |             | $\pm 420$ HA              |
|                       | $10 \text{ кГц}$          | 200 мкА            |                        |             | $\pm 2,1$ MKA             |
| 2 <sub>MA</sub>       | 1 к $\Gamma$ ц            | 2 <sub>M</sub> A   |                        |             | $\pm 3,2$ MKA             |
|                       | 5 кГц                     | 2 <sub>M</sub> A   |                        |             | $\pm 3.2$ MKA             |
|                       | $10 \text{ кГц}$          | 2 <sub>M</sub> A   |                        |             | $\pm 9$ MKA               |
| 20 <sub>MA</sub>      | 1 к $\Gamma$ ц            | 20mA               |                        |             | $\pm 42$ MKA              |
|                       | 5 кГц                     | 20mA               |                        |             | $\pm 42$ MKA              |
|                       | $10 \text{ кГц}$          | 20mA               |                        |             | $\pm 210$ MKA             |
| 200 <sub>MA</sub>     | 1 кГц                     | 200 MA             |                        |             | $\pm 280$ MKA             |
|                       | 5 кГц                     | 200 MA             |                        |             | $\pm 280$ MKA             |
|                       | $10$ к $\Gamma$ ц         | 200 MA             |                        |             | $\pm 900$ MKA             |
|                       | $10 \text{ кГц}$          | 10 MA              |                        |             | $\pm 520$ MKA             |

КРИТЕРИЙ ПОДТВЕРЖДЕНИЯ СООТВЕТСТВИЯ МЕТРОЛОГИЧЕСКИМ ТРЕБОВАНИЯМ: измеренные значения силы тока должны находиться в пределах допускаемых значений, указанных в столбце 6 таблицы 10.5.

Пределы допускаемых значений напряжения вычислены по допускаемым значениям относительной погрешности, приведенным в описании типа поверяемого средства измерений.

## **10.6 Определение погрешности измерения среднеквадратического значения силы переменного тока на пределах** 2 А **и 10** А

10.6.1 Установить калибратор Fluke 5730А в положение STANDBY, режим переменного тока, значения силы тока и частоты 0 А; 1 кГц.

Соединить штатным кабелем калибратор Fluke 5730А и усилитель Fluke 5725А.

Включить усилитель Fluke 5725А.

10.6.2 Соединить гнезда "10А", " LO" на передней панели прибора соответственно с гнездами "OUTPUT HI", "OUTPUT LO" калибратора.

 $\sqrt{\sim}1$ 10.6.3 Установить режим измерения силы постоянного тока (ACI) нажатием кнопки

на передней панели. Нажмите на кнопку <sup>CO</sup> Filter, чтобы установить режим фильтра AC "Slow" ( медленный ). Перевести калибратор в режим "OPERATE".

Провести измерения в различных диапазонах, указанных в таблице 10.6. Установить время интеграции равным 100 секундам (100PLC) . Все математические (статистические) операции должны быть отключены. Для диапазона измерения 10А время измерения не должно превышать 30 секунд . Результаты измерений записать в столбец 4 таблицы 10.6.

10.6.5 Перевести калибратор в положение STANDBY.

10.6.4 Вычислить абсолютную погрешность измерения вычитанием из измеренного значения силы тока (столбец 4) установленного значения (столбец 3), записать результат в столбец 5.

Таблица 10.6 - Погрешность измерения среднеквадратического значения силы переменного тока на пределах 2 А и 10 А

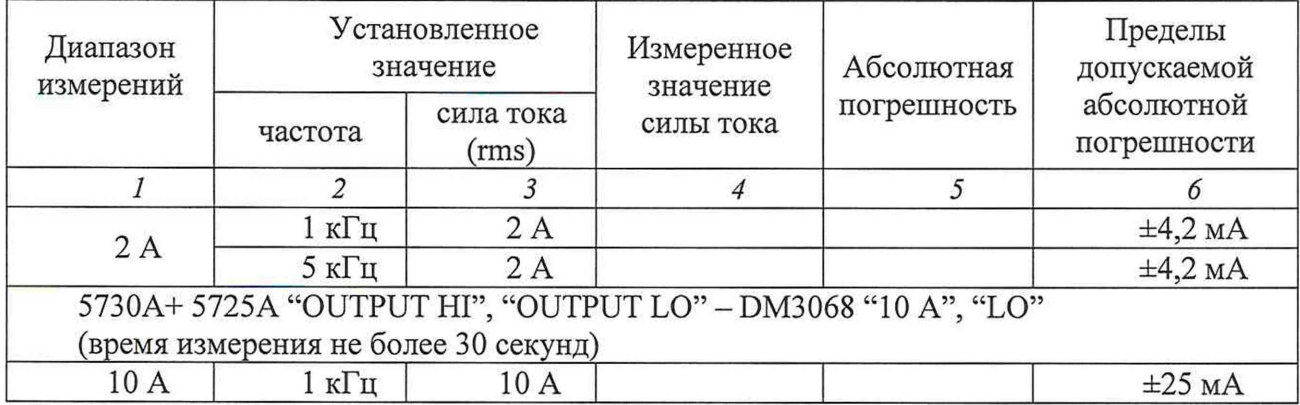

КРИТЕРИЙ ПОДТВЕРЖДЕНИЯ СООТВЕТСТВИЯ МЕТРОЛОГИЧЕСКИМ ТРЕБОВАНИЯМ: измеренные значения силы тока должны находиться в пределах допускаемых значений, указанных в столбце 6 таблицы 10.7.

Пределы допускаемых значений напряжения вычислены по допускаемым значениям относительной погрешности, приведенным в описании типа поверяемого средства измерений.

## **10.7 Определение погрешности измерения сопротивления по 4-х проводной схеме на пределах от 100 Ом до 200 кОм**

10.7.1 Установить калибратор Fluke 5730А в положение STANDBY, режим сопротивления по 4-х проводной схеме с функцией "External Sense On", значение 100 Ом.

10.7.2 Соединить гнезда "HI", " LO" на передней панели прибора соответственно с гнездами "OUTPUT HI", "OUTPUT LO" калибратора, гнездо " HI- Sense" прибора с гнездом "SENSE HI" калибратора, соединить гнездо " LO- Sense/200mA" прибора с гнездом "SENSE LO" калибратора.

10.7.3 Установить режим измерения сопротивления двумя/четырьмя проводами (2WR/4WR) нажатием кнопки  $\boxed{\Omega}$  на передней панели. Перевести калибратор в режим "OPERATE".

Провести измерения в различных диапазонах, указанных в таблице 10.8. Установить время интеграции равным 100 секундам (100PLC) . Все математические (статистические) операции должны быть отключены. Результаты измерений записать в столбец 4 таблицы 10.7.

10.7.5 Перевести калибратор в положение STANDBY.

10.7.4 Вычислить абсолютную погрешность измерения вычитанием из измеренного значения (столбец 4) установленного значения (столбец 3), записать результат в столбец 5.

Таблица 10.7 - Погрешность измерения сопротивления по 4-х проводной схеме на пределах от 100 Ом до 200 кO

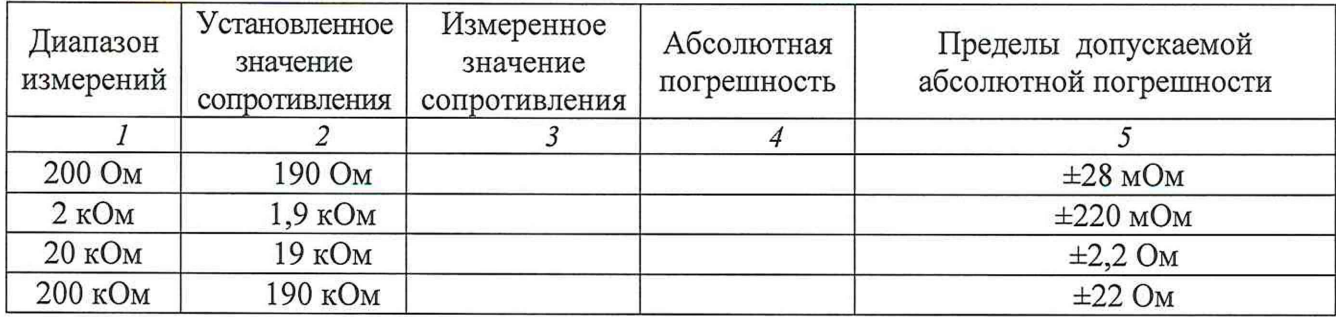

КРИТЕРИЙ ПОДТВЕРЖДЕНИЯ СООТВЕТСТВИЯ МЕТРОЛОГИЧЕСКИМ ТРЕБОВАНИЯМ: измеренные значения сопротивления должны находиться в пределах допускаемых значений, указанных в столбце 5 таблицы 10.7.

Пределы допускаемых значений напряжения вычислены по допускаемым значениям относительной погрешности, приведенным в описании типа поверяемого средства измерений.

## **10.8 Определение погрешности измерения сопротивления по 2-х проводной схеме на пределах более 200 кОм**

10.8.1 Установить калибратор Fluke 5730А в положение STANDBY, режим сопротивления по 2-х проводной схеме, значение 1 МОм.

10.8.2 Соединить гнезда "HI", " LO" на передней панели прибора соответственно с гнездами "OUTPUT HI", "OUTPUT LO" калибратора.

10.8.3 Установить режим измерения сопротивления по 2-х/4-х проводной схеме (2WR/4WR) нажатием кнопки © на передней панели. Перевести калибратор в режим

"OPERATE". Провести измерения в различных диапазонах, указанных в таблице 10.9. Установить время интеграции равным 100 секундам (100PLC) . Все математические (статистические) операции должны быть отключены. При проведении измерений необходимо использовать функцию относительных измерений (Rel) для установки нуля.

Результаты измерений записать в столбец 4 таблицы 10.8.

10.8.4 Перевести калибратор в положение STANDBY.

10.8.5 Вычислить абсолютную погрешность измерения вычитанием из измеренного значения сопротивления (столбец) установленного значения (столбец 2), записать результат в столбец 4.

Таблица 10.8 - Погрешность измерения сопротивления по 2-х проводной схеме на пределах выше 200 кОм

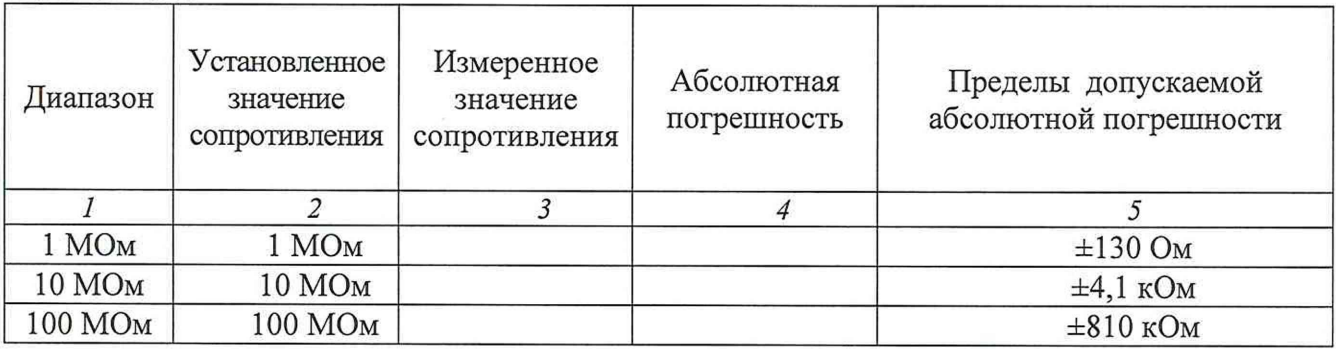

КРИТЕРИЙ ПОДТВЕРЖДЕНИЯ СООТВЕТСТВИЯ МЕТРОЛОГИЧЕСКИМ ТРЕБОВАНИЯМ: измеренные значения сопротивления должны находиться в пределах допускаемых значений, указанных в столбце 5 таблицы 10.8.

Rigol DM3068. Методика поверки МП DM3068/2023 стр. 13 из 15

Пределы допускаемых значений напряжения вычислены по допускаемым значениям относительной погрешности, приведенным в описании типа поверяемого средства измерений.

#### **10.9 Определение погрешности измерения частоты**

10.9.1 Установить калибратор Fluke 5730А в положение STANDBY, режим переменного напряжения, значения напряжения и частоты 20 мВ; 98 Гц.

10.9.2 Соединить гнезда "HI", " LO" на передней панели прибора соответственно с гнездами "OUTPUT HI", "OUTPUT LO" калибратора.

10.9.3 Установить режим измерения частоты/периода (FREQ/PERIOD) нажатием кнопки Freq на передней панели. Перевести калибратор в режим "OPERATE".

Провести измерения в различных диапазонах, указанных в таблице 10.10. Установить время интеграции равным 100 секундам (100PLC) . Все математические (статистические)

операции должны быть отключены. Результаты измерений записывать в столбец 4 таблицы 10.9.

10.9.4 Перевести калибратор в положение STANDBY.

10.9.5 Вычислить абсолютную погрешность измерения вычитанием из измеренного значения частоты (столбец 4) установленного значения (столбец 2), записать результат в столбец 5.

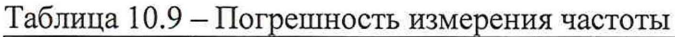

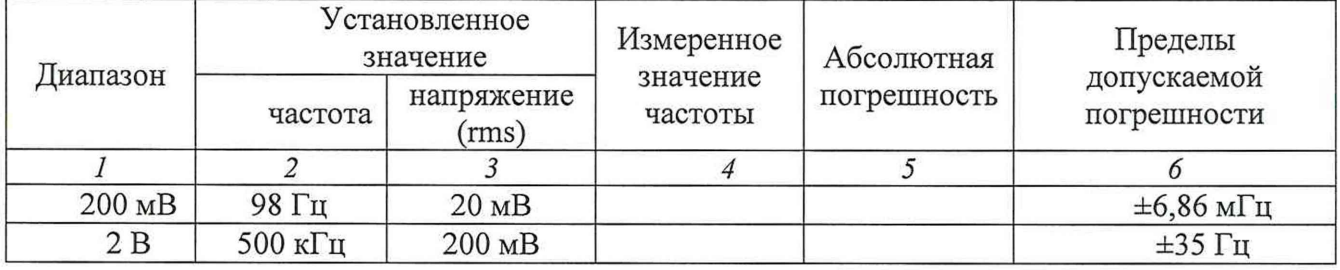

КРИТЕРИЙ ПОДТВЕРЖДЕНИЯ СООТВЕТСТВИЯ МЕТРОЛОГИЧЕСКИМ ТРЕБОВАНИЯМ: измеренные значения частоты должны находиться в пределах допускаемых значений, указанных в столбце 5 таблицы 10.9.

Пределы допускаемых значений напряжения вычислены по допускаемым значениям относительной погрешности, приведенным в описании типа поверяемого средства измерений.

## **10.10 Определение погрешности измерения емкости**

10.10.1 На магазине емкости Р5025 соединить штатной перемычкой клеммы «2» и «2<sup>1</sup>», выставить все переключатели и ручку плавной установки емкости в нулевое положение.

10.10.2 Используя кабели "Banana" возможно минимальной длины, соединить клеммы «1» и «2» магазина емкости Р5025 с гнездами "HI", " LO" на передней панели прибора.

10.10.3 Установить режим измерения емкости нажатием кнопки  $\Box$  на передней панели.

Устанавливать на магазине емкости значения, указанные в столбце 2 таблицы 10.11 для соответствующих диапазонов прибора, провести измерения в различных диапазонах, указанных в таблице 10.11. Установить время интеграции равным 100 секундам (100PLC) . Все математические (статистические) операции должны быть отключены. При проведении измерений необходимо использовать функцию относительных измерений (Rel) для установки нуля.

Результаты измерений записывать в столбец 4 таблицы 10.11.

Для диапазонов выше 20 мкФ вместо магазина емкости использовать калибратор Fluke 9100 в режиме воспроизведения емкости, отключить магазин емкости и подключить калибратор.

10.10.5 Перевести калибратор в положение STANDBY.

10.10.4 Вычислить абсолютную погрешность измерения вычитанием из измеренного значения емкости (столбец 4) установленного значения (столбец 3), записать результат в столбец 5.

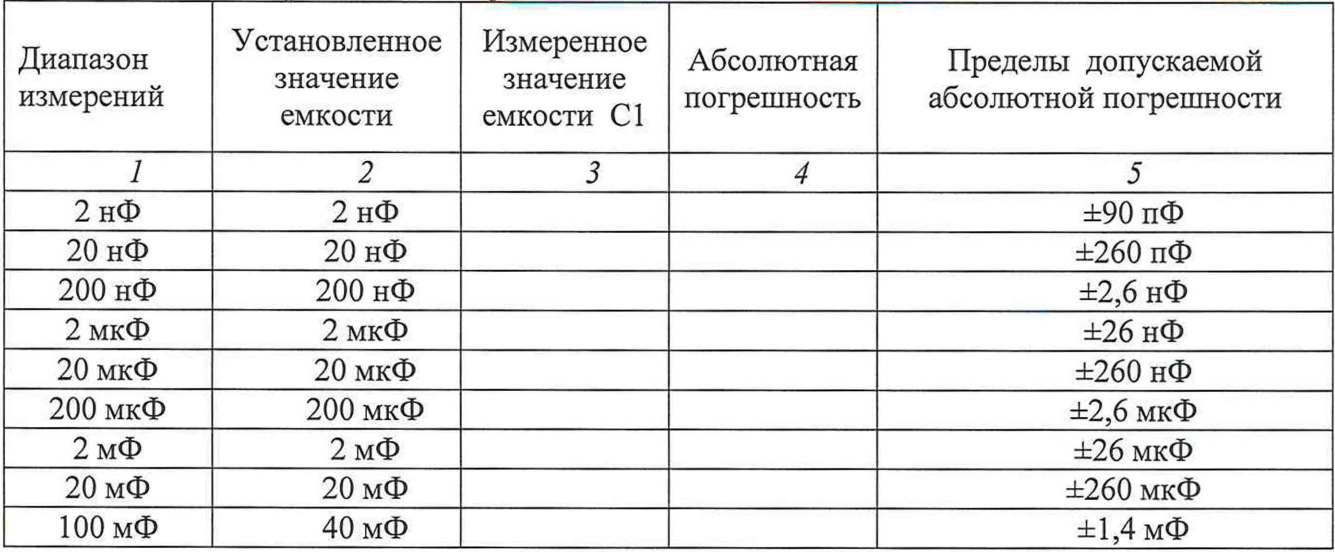

Таблица 10.10 - Погрешность измерения емкости

КРИТЕРИЙ ПОДТВЕРЖДЕНИЯ СООТВЕТСТВИЯ МЕТРОЛОГИЧЕСКИМ ТРЕБОВАНИЯ: измеренные значения емкости должны находиться в пределах допускаемых значений, указанных в столбце 5 таблицы 10.10.

Пределы допускаемых значений напряжения вычислены по допускаемым значениям относительной погрешности, приведенным в описании типа поверяемого средства измерений.

## 11 Оформление результатов поверки

11.1 Результаты поверки представляются в соответствии с действующими правовыми нормативными документами и передаются в Федеральный информационный фонд по обеспечению единства измерений. Для периодической поверки в сокращенном объеме (пункт 2.2 настоящего документа) должны быть указаны сведения об измерительных каналах, для которых была выполнена поверка.

11.2 При положительных результатах по запросу пользователя (заявителя) оформляется свидетельство о поверке на бумажном носителе.

11.3 При положительных результатах поверки на поверяемое СИ наносится знак поверки в соответствии с описанием типа средства измерений.

11.4 При отрицательных результатах поверки, выявленных при внешнем осмотре, опробовании или выполнении операций поверки, по запросу пользователя (заявителя) выдается извещение о непригодности к применению СИ с указанием причин непригодности.

11.5 По запросу пользователя (заявителя) оформляется протокол поверки в произвольной форме. В протоколе поверки допускается привести качественные результаты измерений с выводами о соответствии поверенного СИ метрологическим требованиям без указания измеренных числовых значений величин. Протокол поверки следует сохранить в электронном архиве документации организации, проводившей поверку. По запросу распечатанный протокол поверки выдается пользователю (заявителю) поверки поверенного СИ.